# COMPANION WEBSITE ACCESS INSTRUCTIONS

QUESTBANK AND INSTRUCTOR DOWNLOAD HUB COMPANION WEBSITES

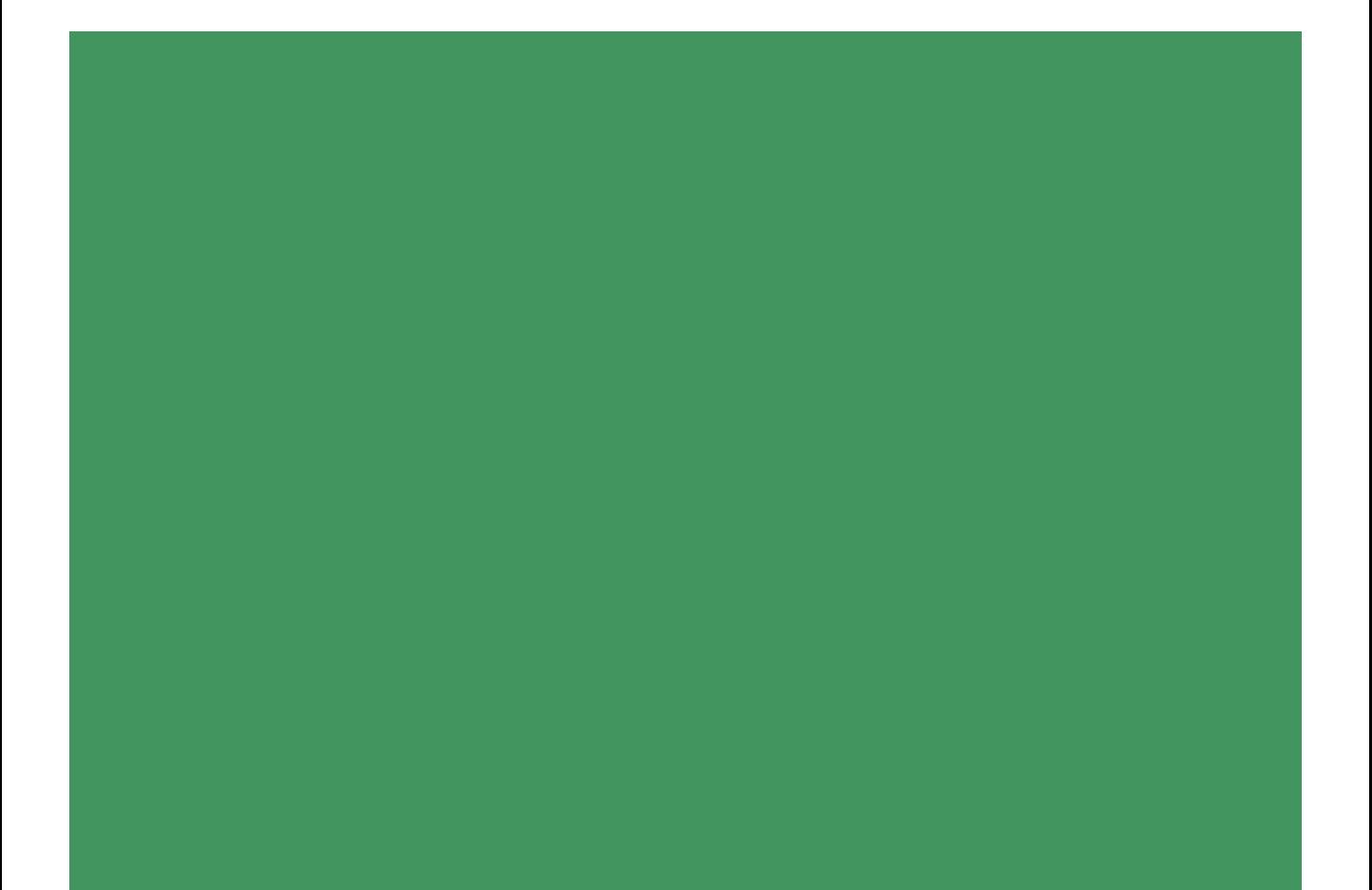

# LOCATE THE "INSTRUCTORS" TAB.

This may be available either on the **front page** of the companion website…

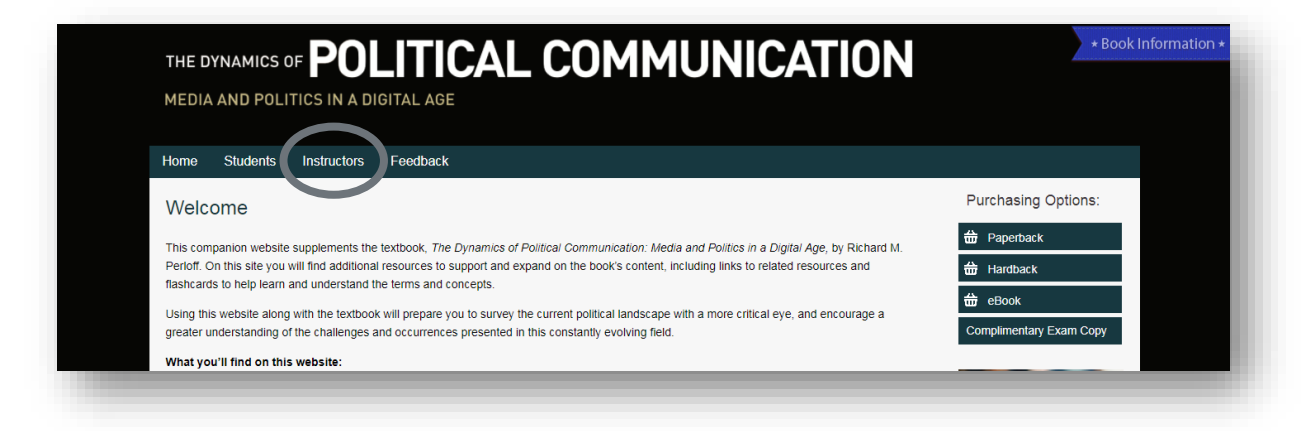

Or through a link accessible via the page's "**hamburger menu**."

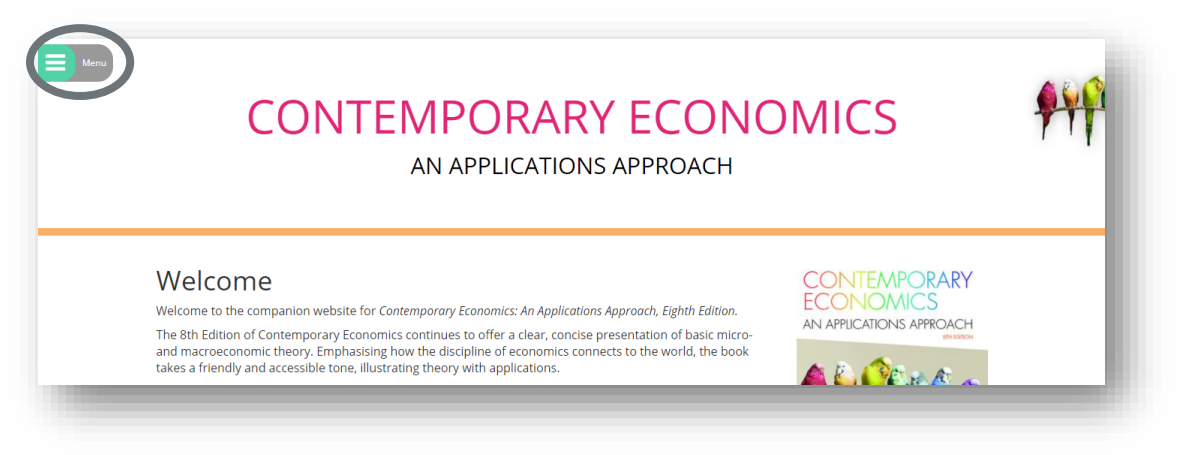

**NOTE:** If your Companion Website does not have an "Instructors" tab, then there is no instructor-only ancillary content available and there is no need for a password.

### REQUEST ACCESS TO YOUR COMPANION WEBSITE.

Your Companion Website may require you to fill out a **"Request Password" form…**

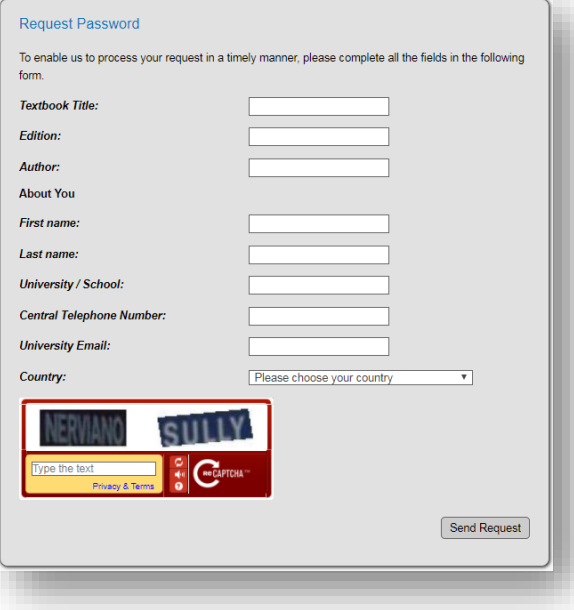

#### Or click the green **"Request Access or Activate a Token" button.**

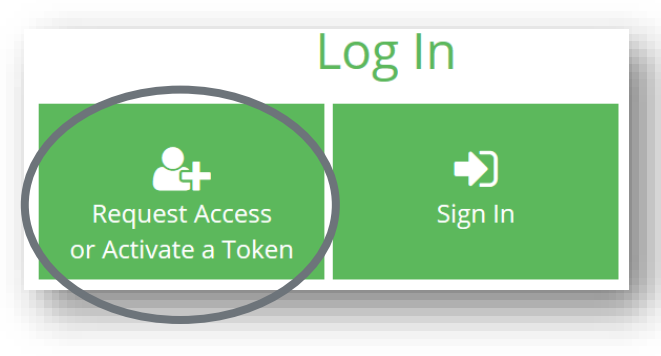

#### Fill out a **"Request Access" form…**

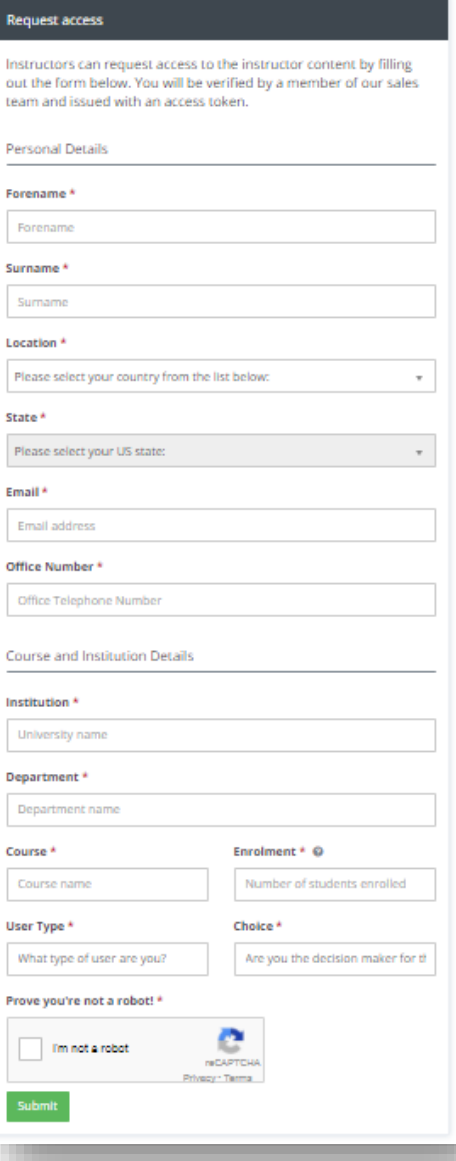

# REQUEST AN ACCESS TOKEN.

If you are accessing your Companion Website for the first time and have not received an access token, click the green **"Request Access" button...**

**Activate** Request **Access Token** 

And complete the form.

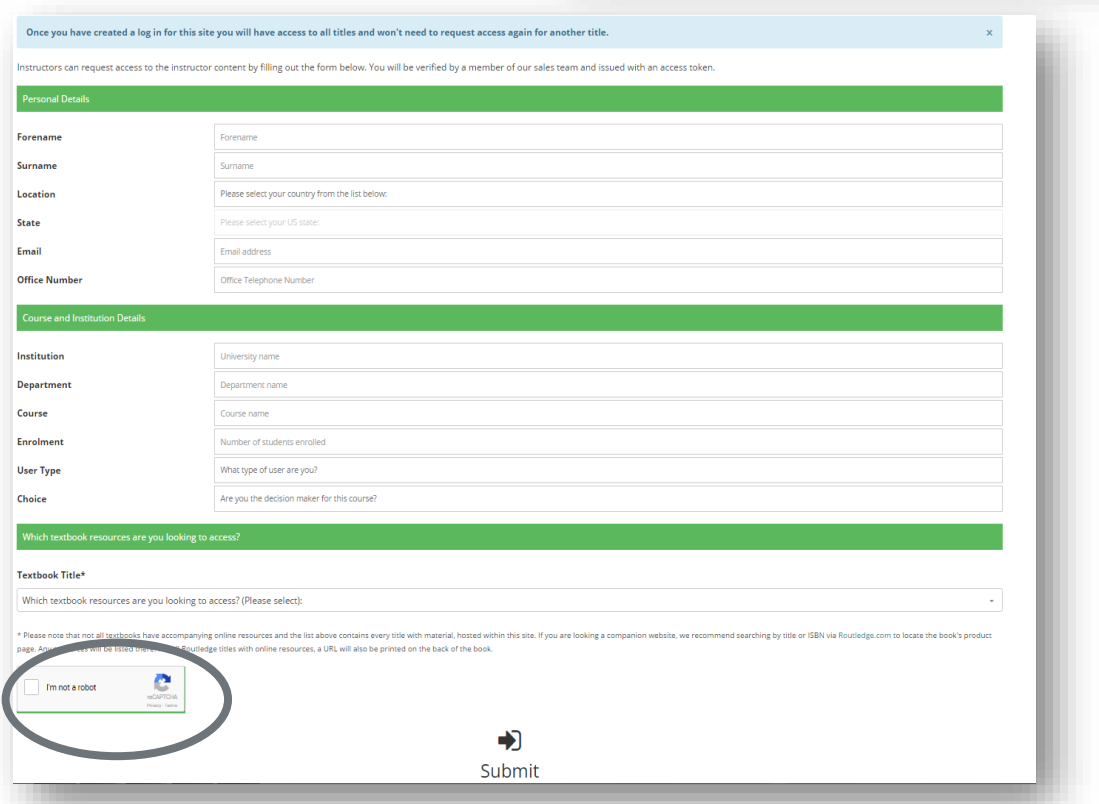

Be sure to click the **"I'm not a robot" check-box** before submitting the form. If you have multiple titles, you will need to complete the form for each one.

**NOTE:** If you already have a token for this book, you will still need a second token for Questbank specifically.

## RECEIVE YOUR ACCESS TOKEN.

No matter which form your Companion Website requires you to complete, you will receive a unique token that will allow you to log into the site for the first time.

If you will be accessing multiple Companion Websites for different books, you will need to request a token for each site.

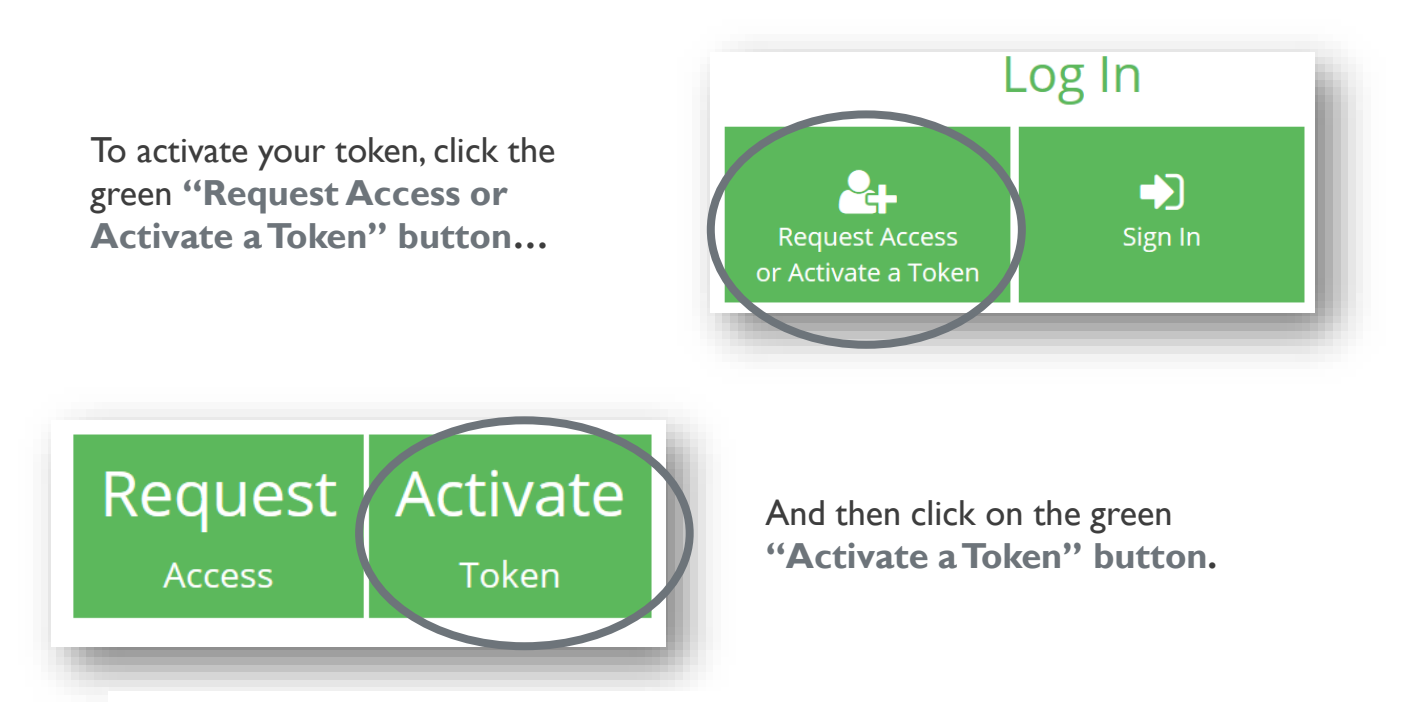

There may be a delay of up to a few business days between the time you request access to your Companion Website and the arrival of your access token.

**NOTE:**Your token is connected to your email address, and we unfortunately cannot issue you a new token for the same Companion Website if you have already been issued one.

### CREATE A USERNAME AND PASSWORD.

Once your token has been activated, you will be prompted to create a username and password.

Be sure to use a password that is easy for you to remember but hard for others to guess, as you will need to use this log-in information to access your Companion Website Account going forward.

**NOTE:** Please do not use your access token as your password to enter your Companion Website.